**Instrucciones de manejo**

**METTLER TOLEDO ProPac-M**

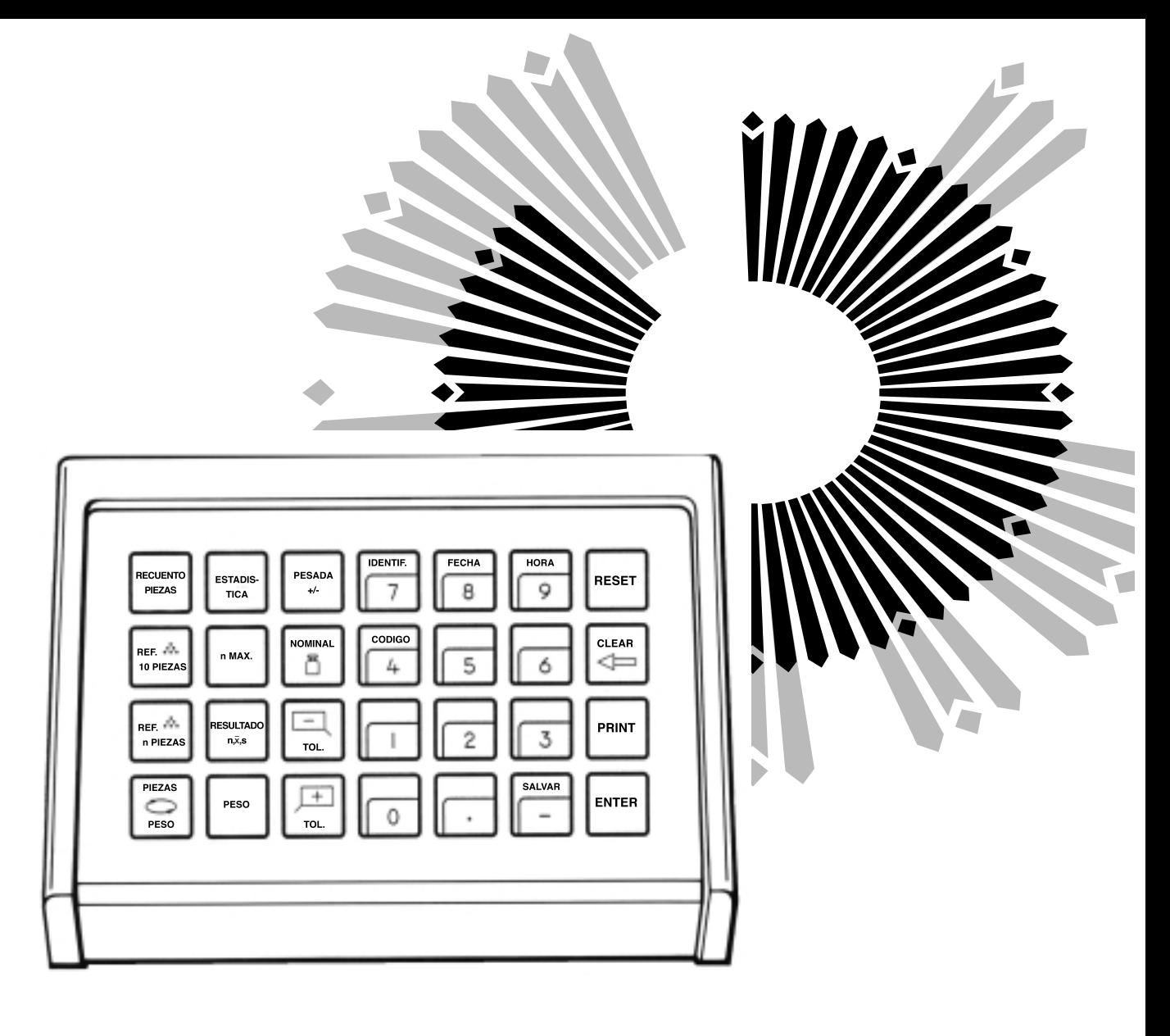

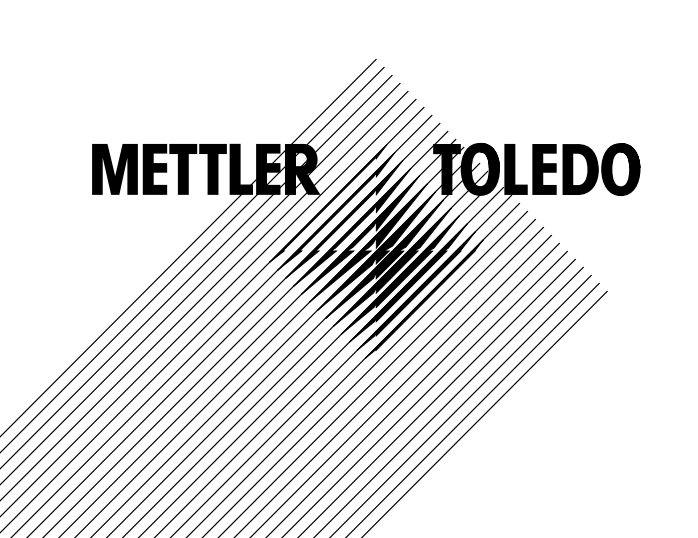

# **El METTLER TOLEDO ProPac-M**

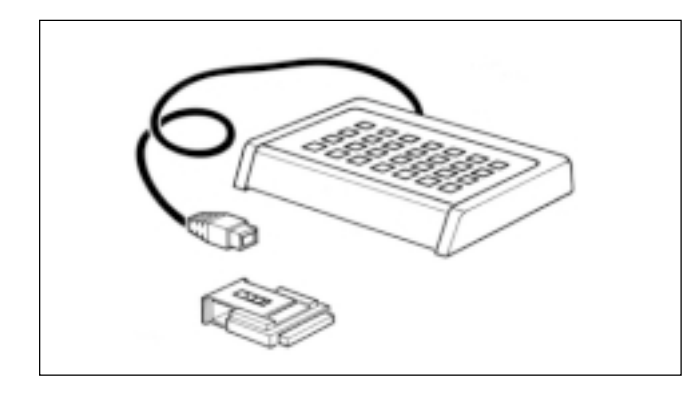

El METTLER TOLEDO ProPac-M ha sido creado para uso específico en el sector de producción. Consta de un terminal (teclado de entrada) y de un casete de programa insertable. Acoplado a las balanzas METTLER TOLEDO con tecnología M, el ProPac-M permite ejecutar con suma sencillez las tres aplicaciones más solicitadas en producción.

- Pesada +/- Control de artículos para el mantenimiento de un peso teórico con tolerancias prefijadas. También es posible la dosificación hasta cero. Al introducir el peso teórico se activa la ayuda para la dosificación (DeltaTrac).
- Recuento: Recuento o determinación de cantidades desconocidas por medio de tres cantidades de referencia libremente seleccionables o 10 piezas de referencia fijas.
- Estadística: La balanza calcula la media de los pesos y la desviación típica de una porción de muestras.

Cuando se utilizan balanzas METTLER TOLEDO de la serie de modelos SM, se tiene la posibilidad de trabajar con el terminal SM en lugar del terminal ProPac-M. Información más detallada se puede encontrar en el capítulo "Teclado SM" en las páginas 16 a 19.

## **Conexión del terminal y de otros aparatos**

Las dos conexiones de la trasera de la balanza están previstas para los aparatos siguientes:

Toma "DATA I/O": Aparatos con interface RS232C ó CL, p. ej., impresora GA44 (para GA44 en el registro de configuración, sector I-Face; seleccione ajuste estándar: S.Stb, b 2400 e intervalo 1 s) Toma "GM": Terminal ProPac-M y aparatos GM con enchufe adaptador

Las clavijas codificadas de las tomas impiden un empalme equivocado.

**2**

## **Inserción del casete de programa**

La inserción del casete de programa está descrita en las instrucciones de manejo de la balanza utilizada.

- **Notas:** - Antes de cambiar el casete de programa saque el cable de red de la balanza (en el caso de balanzas SM pulse la tecla [OFF]).
	- Cambie el casete de programa estándar por el casete ProPac-M.
	- Guarde el casete estándar; puede ser útil si se utiliza más tarde sin ProPac-M.

# **Registro de configuración con ProPac-M**

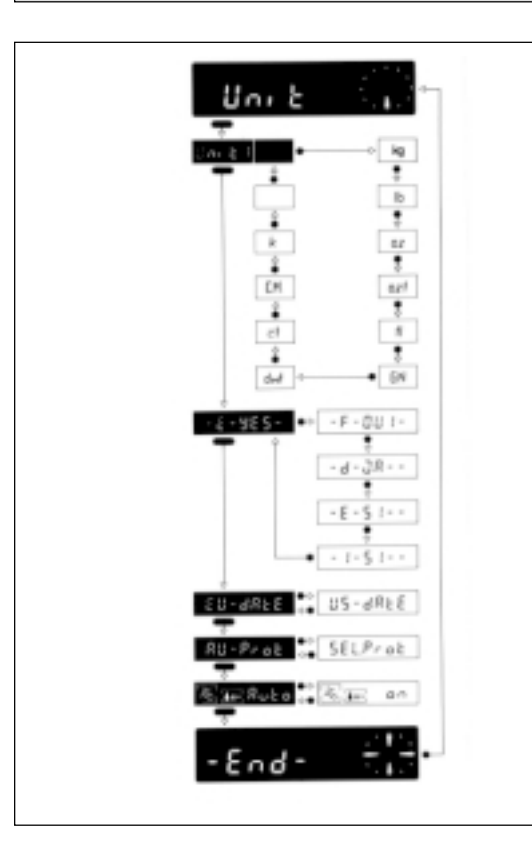

El ProPac-M es adaptable a particularidades específicas de la aplicación. En el sector -Unit- del registro de configuración (véase instrucciones de manejo de la balanza, "Configuración"), saliéndose del software estándar de la balanza se puede seleccionar lo siguiente:

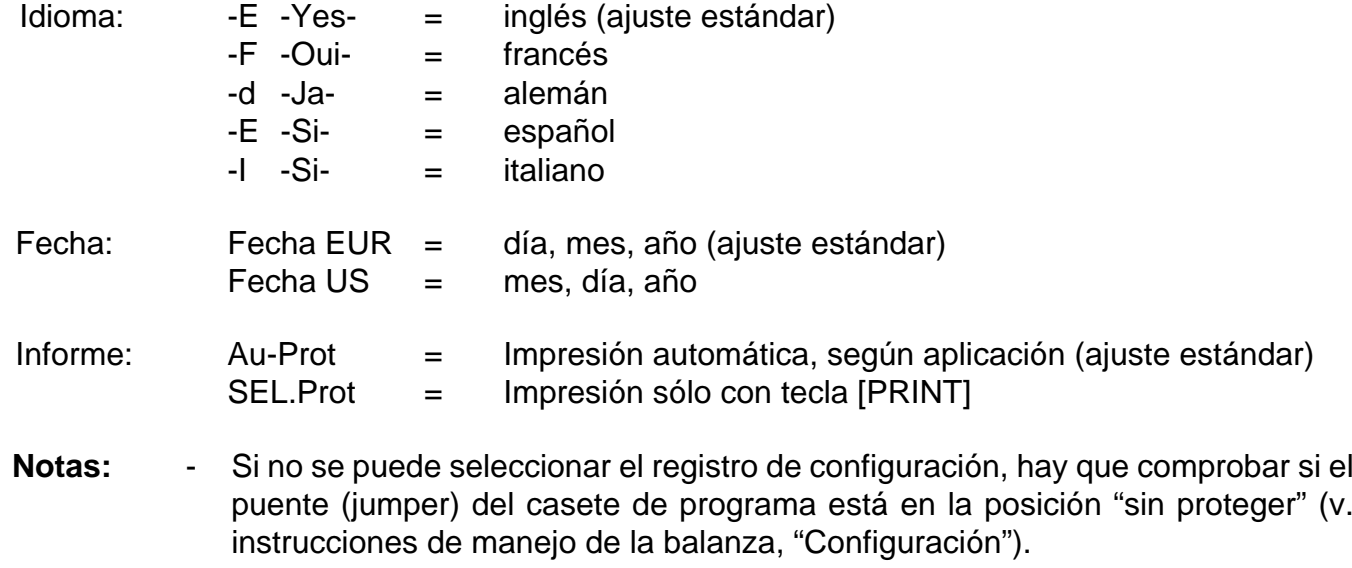

-El idioma y la fecha no se reponen con Reset.

# **El METTLER DeltaTrac**

El DeltaTrac puede utilizarse en balanzas METTLER TOLEDO con tecnología M como ayuda para la dosificación o indicador de orientación dinámico. Según la aplicación, el DeltaTrac señala "valor nominal", cuando el peso sobre la balanza es semejante al valor de peso o cantidad prefijados (tecleados). El indicador dispone de dos zonas de exactitud para dosificación aproximada y fina.

El funcionamiento del DeltaTrac se ilustra aquí con una dosificación hasta peso teórico en la aplicación de pesada +/-.

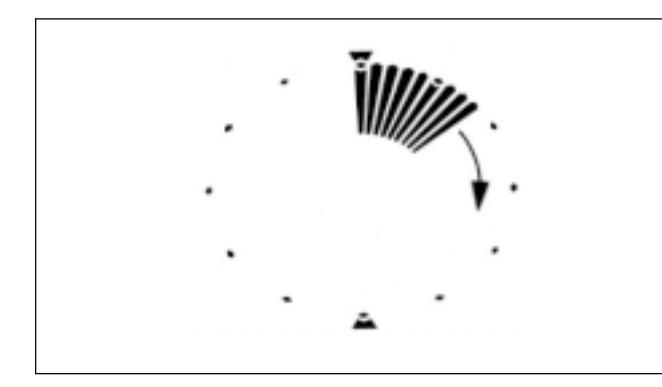

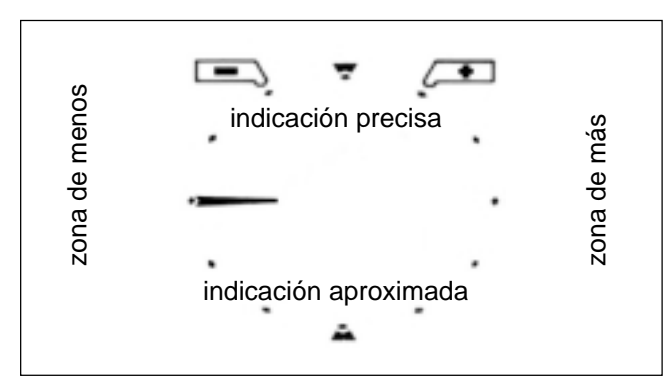

#### **Indicador de orientación dinámico**

Se pone un recipiente sobre la balanza y se tara con la tecla de mando.

El indicador sigue funcionando igual que sin ProPac-M y sólo cambia cuando en una aplicación se hacen entradas a través del teclado.

El índice del indicador de orientación dinámico señala el peso del recipiente. La indicación digital se pone a cero (puesto que se ha tarado).

## **Ayuda para la dosificación**

Ahora se selecciona la aplicación pesada +/- y el peso teórico, así como las tolerancias +/-. La función del indicador de orientación dinámico se modifica de la forma siguiente:

A izquierda y derecha de la posición de 12 horas hay puestas señales de tolerancia, que indican las tolerancias +/- elegidas. Los índices, que indicaban el peso del recipiente, están apagados. Un índice horizontal en posición "9 horas" aparece como indicación grosera. La posición de 9 horas es la posición cero (no se ha dosificado todavía ninguna carga).

Imagínese la casilla de indicación como una esfera de reloj dividida en una mitad inferior y otra superior. La mitad inferior sirve para la indicación aproximada y la superior para la indicación precisa.

Si los índices se encuentran en la mitad izquierda, el peso es inferior al valor nominal. Pero es superior, si los índices están en la mitad derecha.

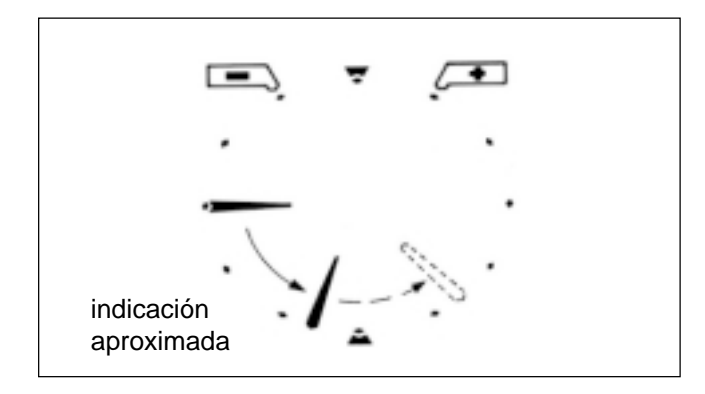

## **Dosificación aproximada (la carga se dosifica de prisa)**

El índice, que hasta ahora estaba horizontal, gira hacia abajo. A 1/3 del peso, marca "8 horas" y a 2/3 "7 horas". El peso teórico alcanza cuando el índice señala perpendicularmente hacia abajo ("6 horas").

Con posterior adición de carga (sobrellenado) el índice se desplaza de "6 horas" en dirección a "3 horas" (a trazos en la figura). La posición 3 horas significa sobrellenado al 100 %. Allí el índice se mantiene fijo al añadir más carga.

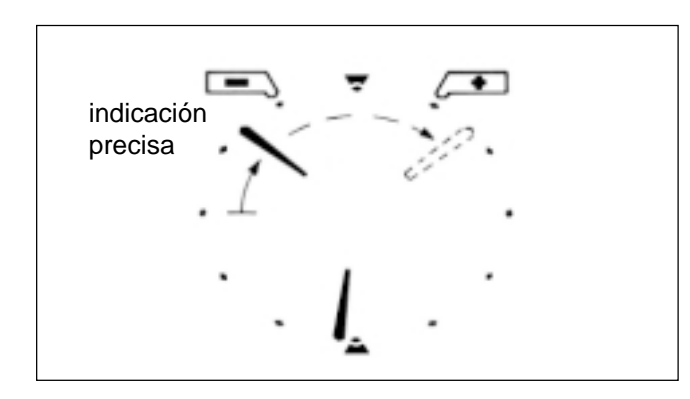

### **Dosificación fina**

De acuerdo con la tolerancia menos introducida, al llegar a un determinado peso parcial, el índice preciso empieza también a moverse desde la posición "9 horas" hacia las "12 horas". Un paso del índice equivale al 20 % de la tolerancia menos. En la posición de 12 horas está alcanzado el peso teórico. Si se sigue añadiendo carga (sobrellenado), el índice preciso continúa en dirección a "3 horas" (a trazos en la ilustración). La posición de 3 horas significa sobrellenado con triple de tolerancia más. Ahí se queda fijo el índice preciso, aún cuando se añada más carga. El índice aproximado se sigue moviendo al mismo tiempo desde "6 horas" en dirección a "3 horas".

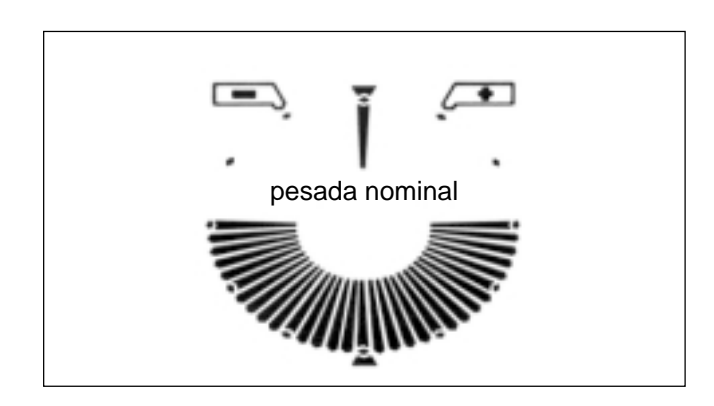

### **Indicación de bien**

Si el peso cargado está dentro de los límites de tolerancia, cuando hay equilibrio se iluminan en la mitad inferior todos los índices como "indicación de bien".

## **Función de las teclas del sistema general**

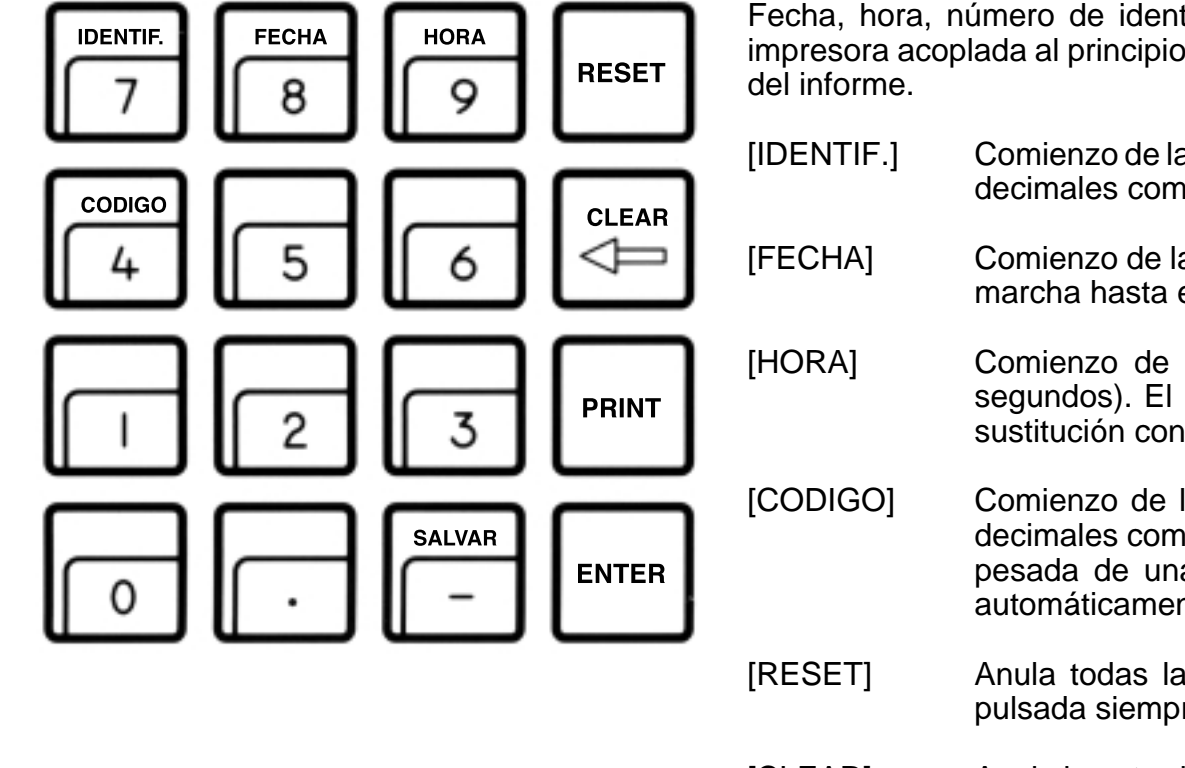

Fecha, hora, número de identificación y código se imprimen, si se han introducido, con la impresora acoplada al principio del informe. En caso de fallo de corriente, se anula la rotulación

- [IDENTIF.] Comienzo de la entrada de número de identificación con 7 posiciones y 6 puntos decimales como máximo (p. ej., usuario o puesto de trabajo).
- [FECHA] Comienzo de la entrada de fecha (siempre 6 posiciones). El calendario está en marcha hasta el fallo de corriente. Anulable por sustitución con "0".

[HORA] Comienzo de la entrada de hora (00...24 h; 6 posiciones, horas, minutos, segundos). El reloj está en marcha hasta que falla la corriente. Anulable por sustitución con "0".

- [CODIGO] Comienzo de la entrada del número de código con 7 posiciones y 6 puntos decimales como máximo, p. ej., para la caracterización de cualquier trabajo de pesada de una serie. Se imprime a continuación de la entrada y se anula automáticamente.
- [RESET] Anula todas las entradas, a excepción de fecha y hora. [RESET] debe ser pulsada siempre antes de un nuevo trabajo de pesada.
- [CLEAR] Anula la entrada de la última tecla numérica pulsada (teclado decimal), luego la penúltima, etc., siempre que no se haya pulsado todavía [ENTER].
- [PRINT] Instrucción de impresión manual para imprimir entradas o resultados, que no se imprimen automáticamente (mediante una aplicación).
- [ENTER ] Validación de la entrada de números en el teclado decimal.
- [SALVAR] Protege como máximo 3 valores memorizados contra la pérdida en caso de fallo de corriente. [SALVAR] sólo debe usarse en caso de riesgo de fallo de corriente. Véanse detalles en Aplicaciones.

## **Entrada de valores**

Según el tipo de entrada de valores con el teclado decimal ([0]...[9], [**.**], [-]) se procede en tres pasos:

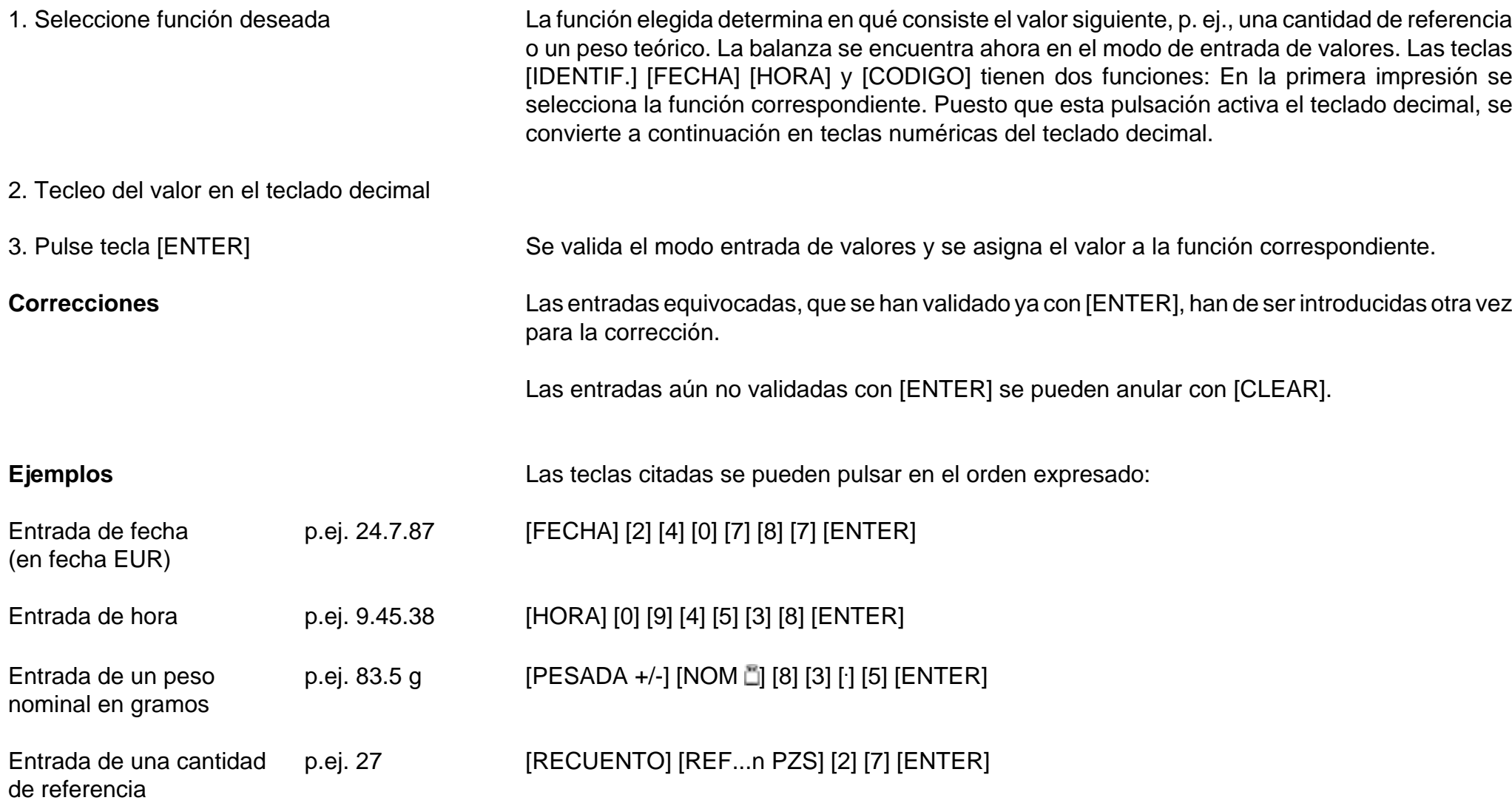

# **Pesada +/-** (informaciones)

## **Problemas típicos y posibilidades**

- Dosificar hasta peso teórico (sin utilizar el indicador digital)
- -Pesada de control para mantener el peso teórico con tolerancias +/- seleccionables (control de envasado)
- Control de calidad de fallos o defectos en piezas terminadas (p. ej. fundición inyectada, piezas mecanizadas).

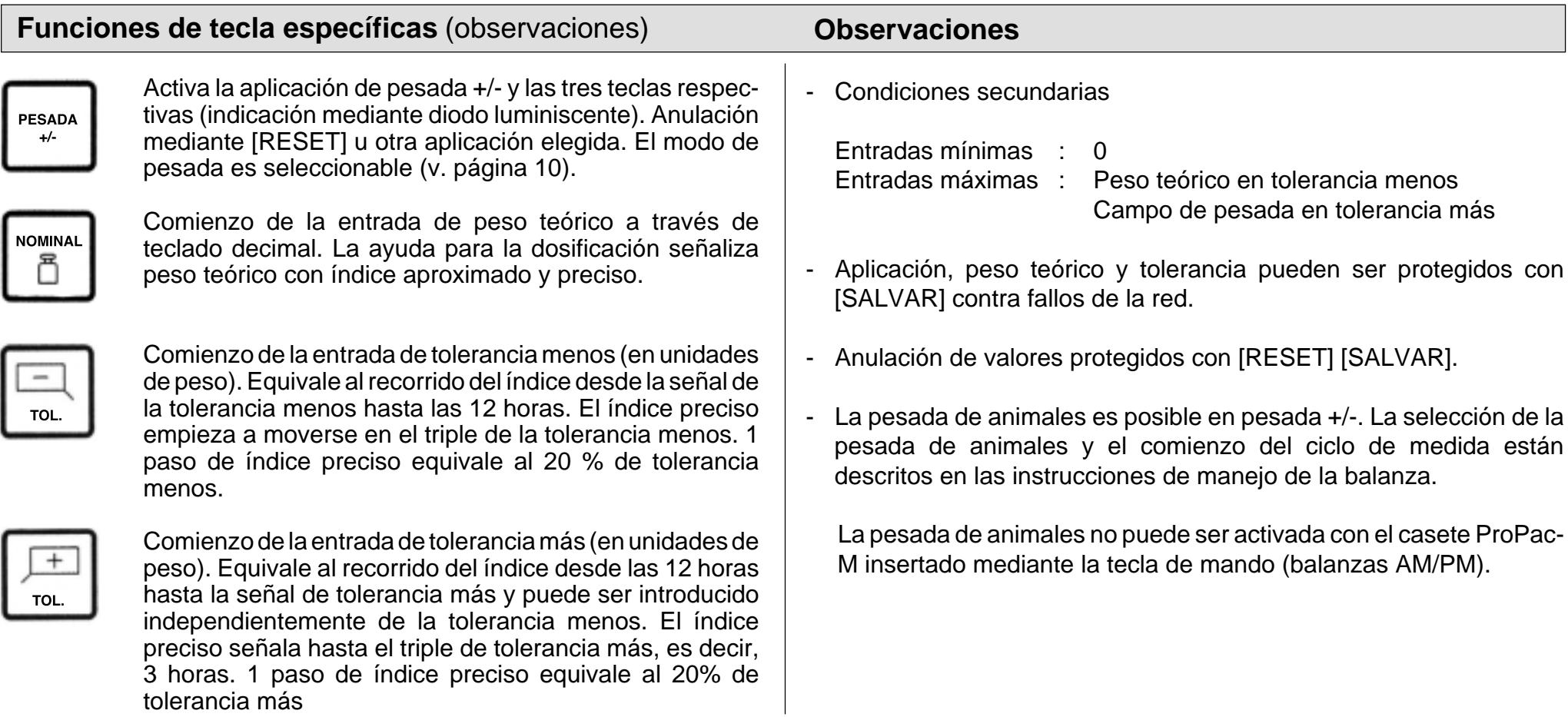

# **Pesada +/-** (ejemplo)

Problema: Llenado hasta peso teórico 300 g, tolerancia menos 1,5, tolerancia más 10 g, indicación de bien con límites de tolerancia dobles, impresión en equilibrio, fecha y hora puestos

(modelo de balanza PM4600 DeltaRange)

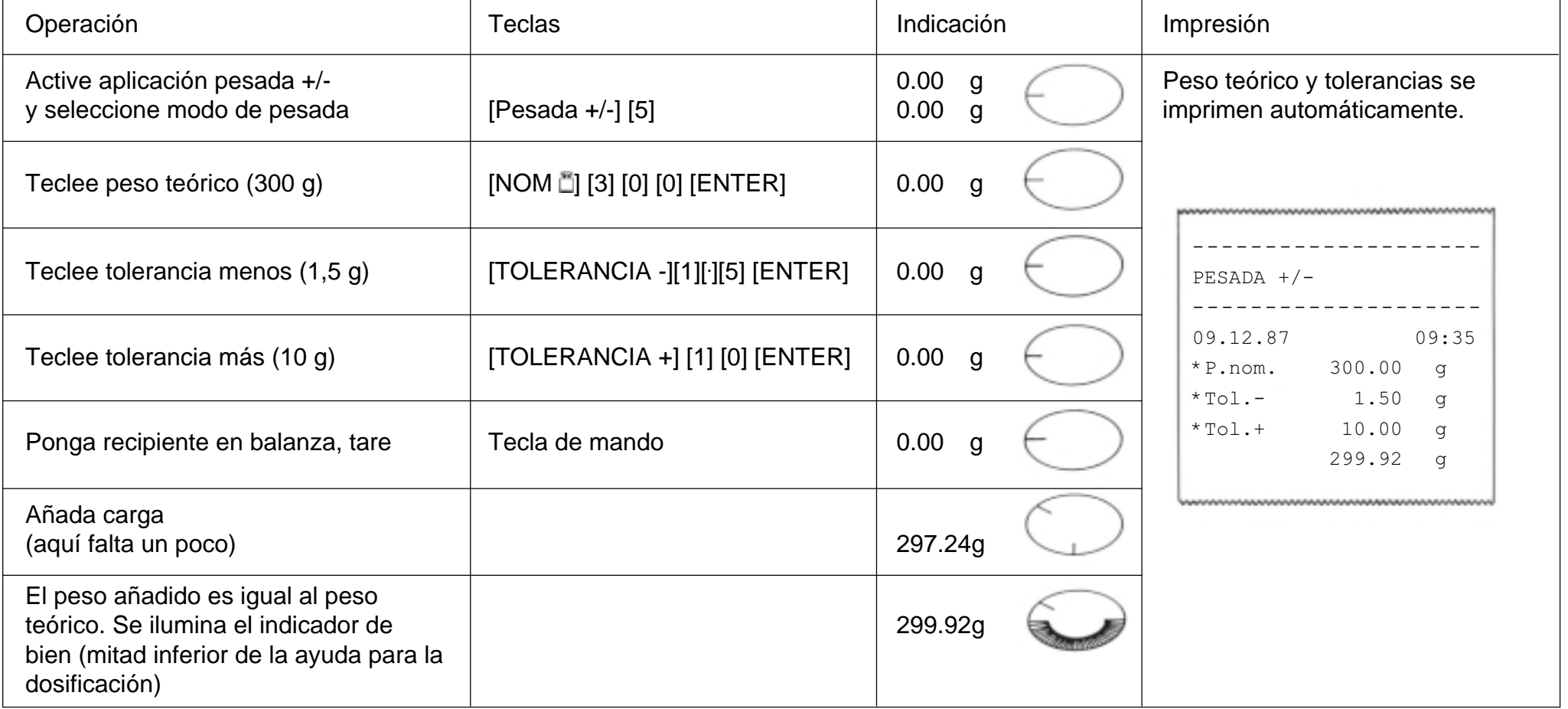

# **Modo pesada**

El modo de pesada puede seleccionarse inmediatamente después de elegir la aplicación de pesada +/-, en tanto no se haya introducido ningún peso teórico. Consta de dos cifras. Los posibles valores de estas cifras, su significado y la confirmación en el indicador de la balanza pueden tomarse de la tabla siguiente.

Se dispone de dos modos de elección. El modo de pesada puede ser protegido con [SALVAR] contra fallos de la red.

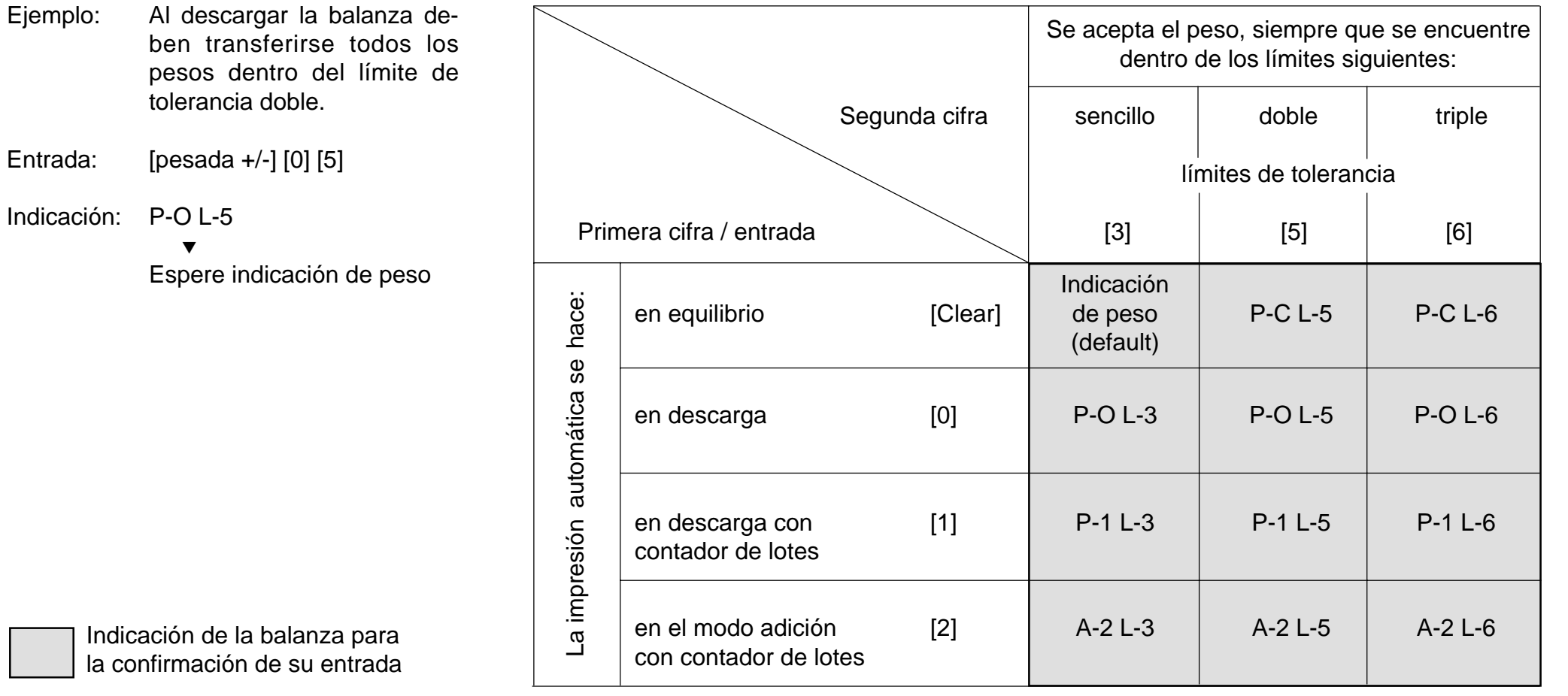

# **Activación GM54**

 $^{12}$ 

DeltaTrac

El módulo de salida METTLER TOLEDO GM54 puede ser acoplado directamente en la pesada +/-. Las 8 salidas digitales pasivas se activan siempre (con independencia del modo de pesada elegido) de la forma siguiente:

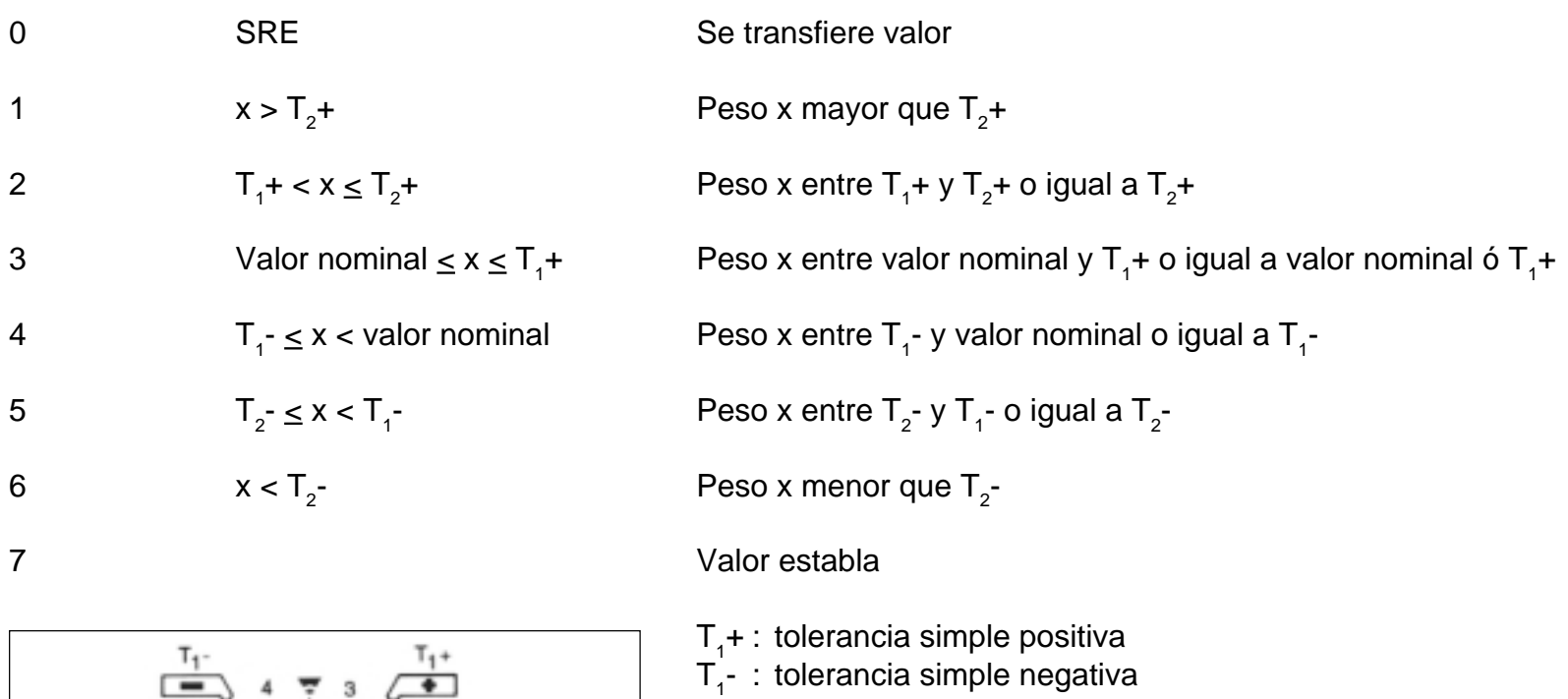

- T $_{1}$ + : tolerancia doble positiva
- $T_1 -$ : tolerancia doble negativa

# **Recuento** (informaciones)

### **Problemas típicos y posibilidades**

- Recuento con número de referencia fijo 10, posible optimización de referencia.
- Recuento con número de referencia libremente seleccionable, posible optimización de referencia.
- Posible conmutación de cantidad a unidad básica en cualquier momento.

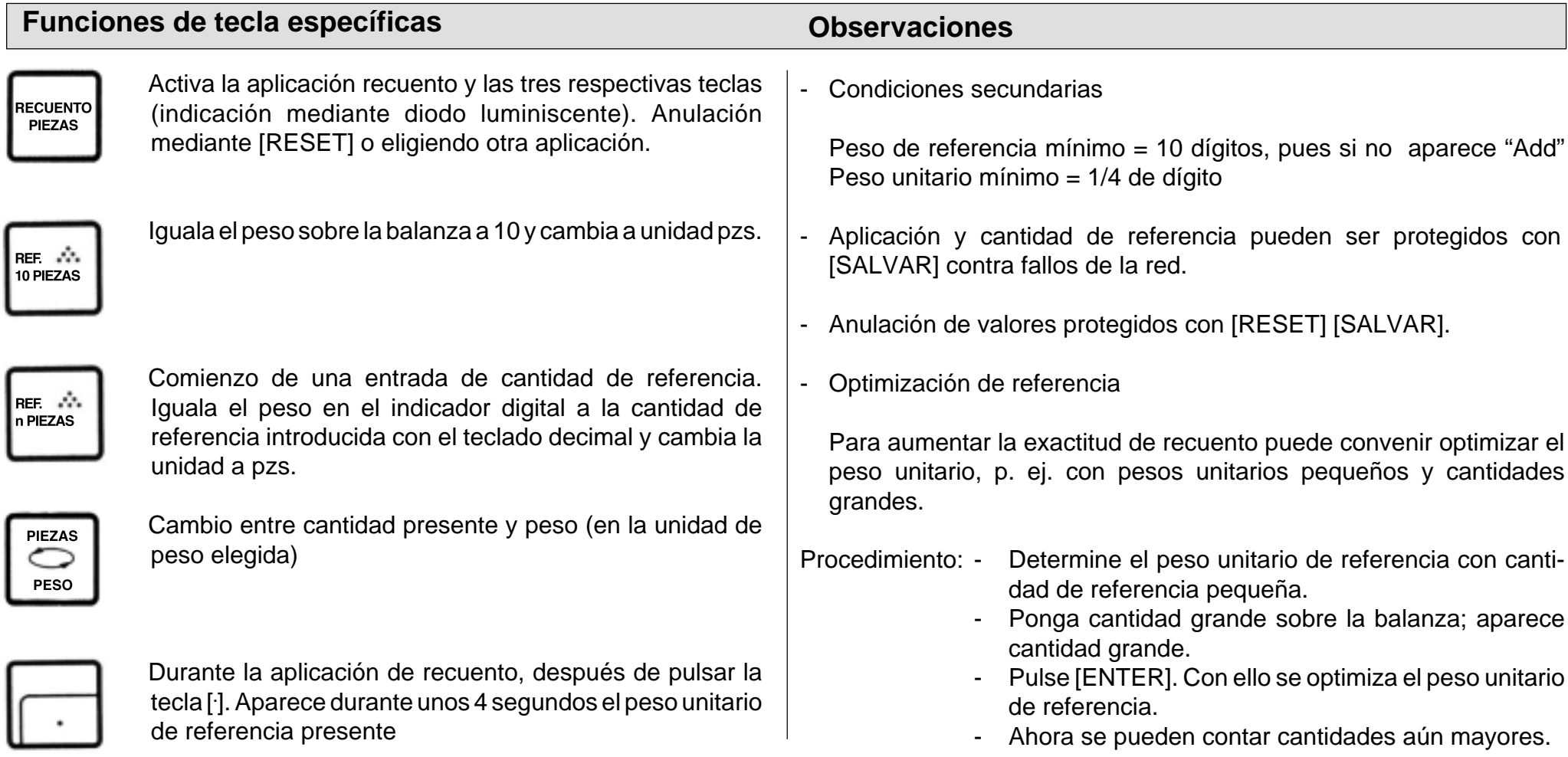

# **Recuento** (ejemplo)

Problema: Recuento aditivo de 160 piezas sueltas en recipiente con optimización de referencia, referencia = 5 piezas, fecha y hora puestos, peso<br>unitario de referencia = ? g unitario de referencia = ? g (modelo de balanza PM4600 DeltaRange)

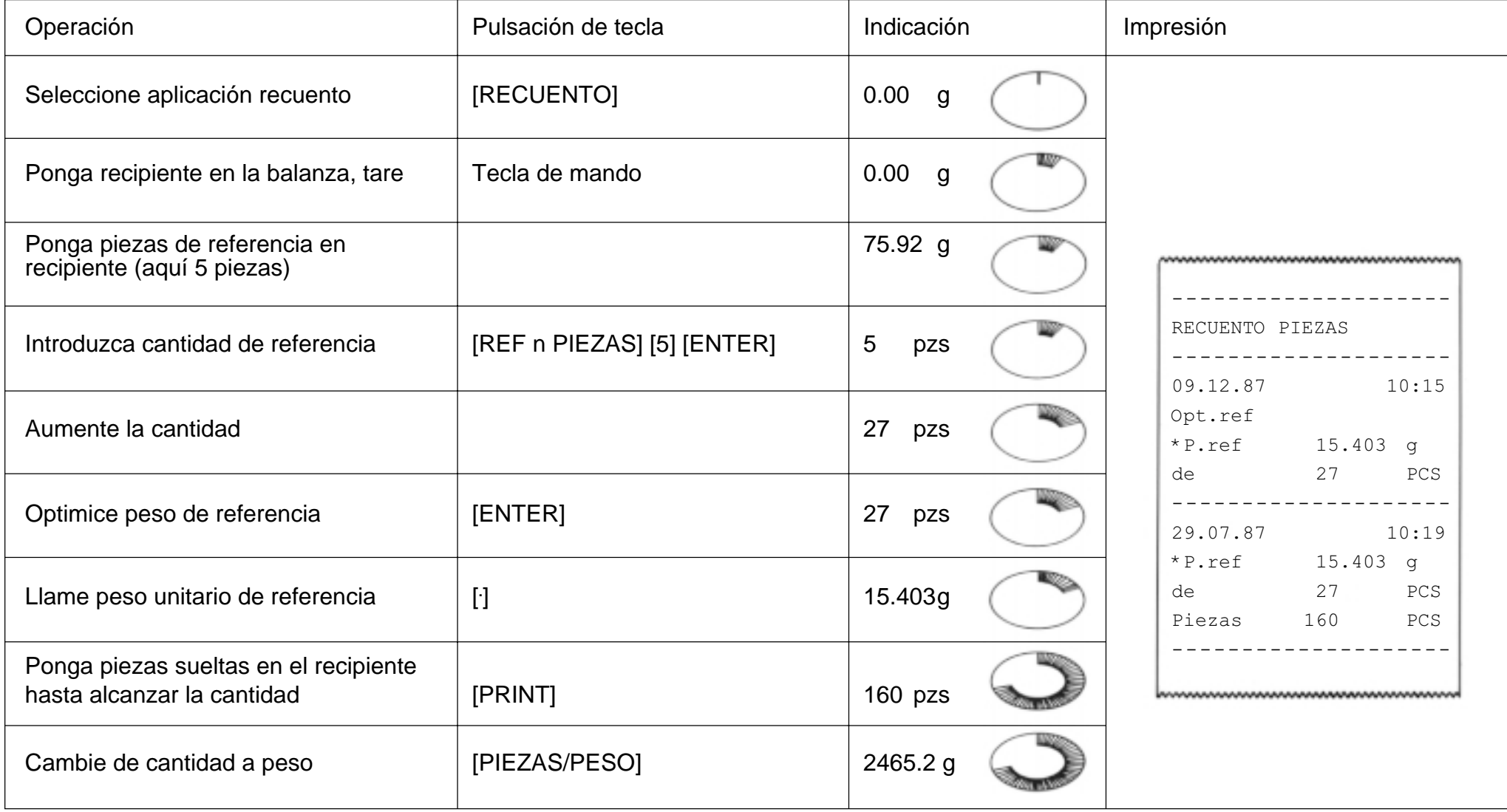

# **Estadística** (informaciones)

### **Problemas y aplicaciones típicos**

- Determinación de media (x) de una porción de muestras
- Determinación de la desviación típica (s) de una porción de muestras
- Puede seleccionarse porción de muestras, así como modo de pesada individual o por adición

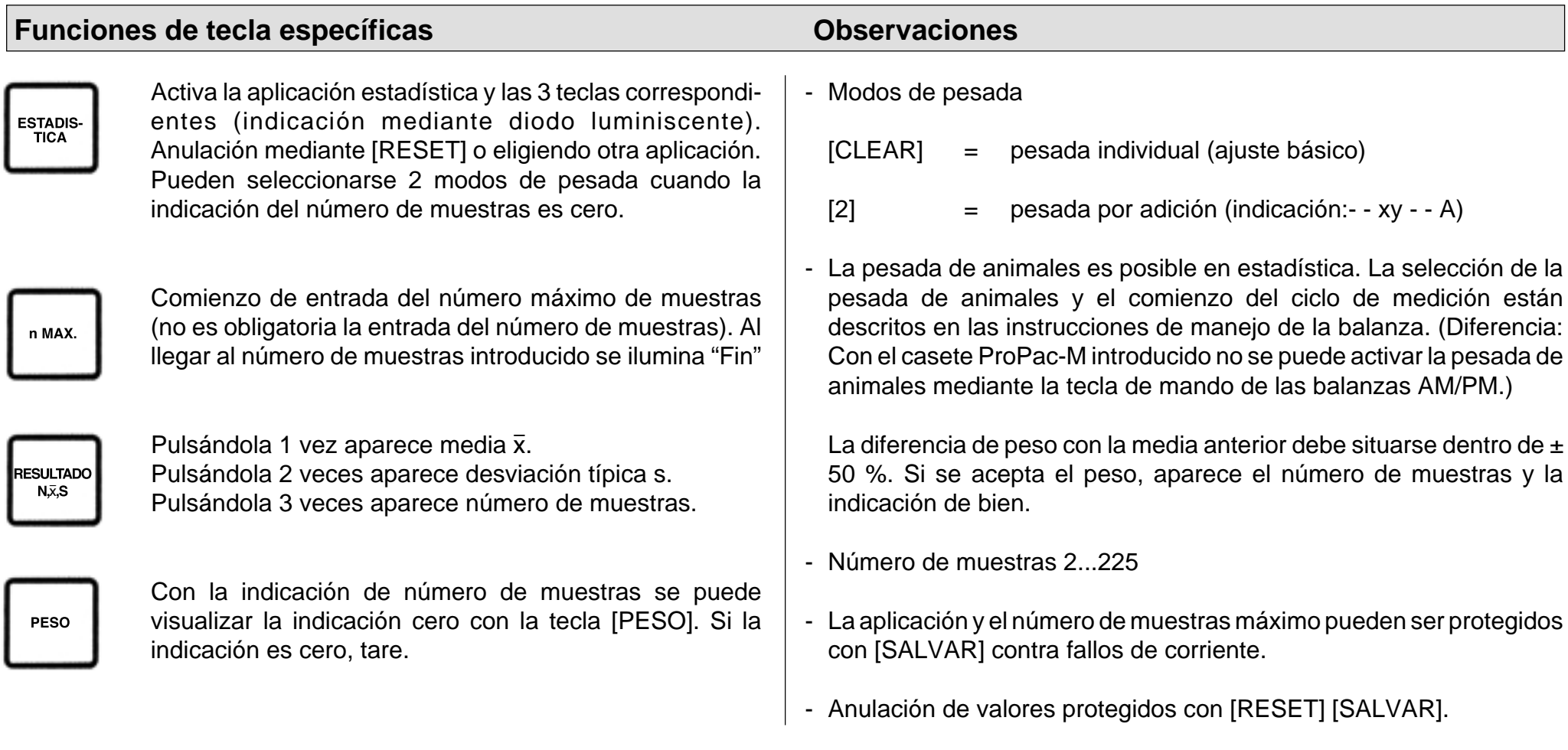

# **Estadística** (ejemplo)

Problema: Serie de pesada con 3 muestras, modo de pesada individual, control de indicación cero, fecha y hora puestos

(modelo de balanza PM4600 DeltaRange)

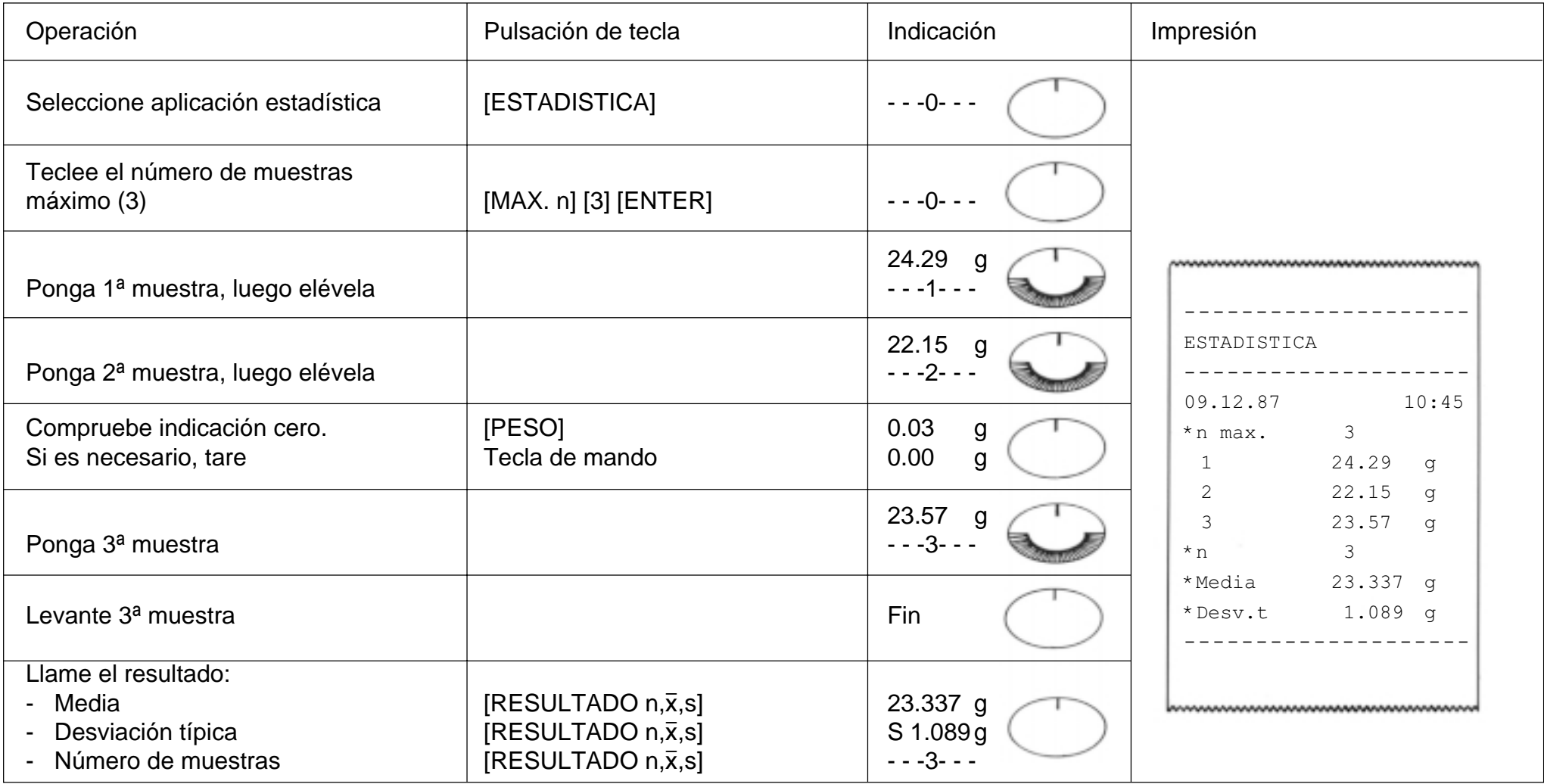

# **Manejo de balanzas METTLER TOLEDO SM con el terminal SM**

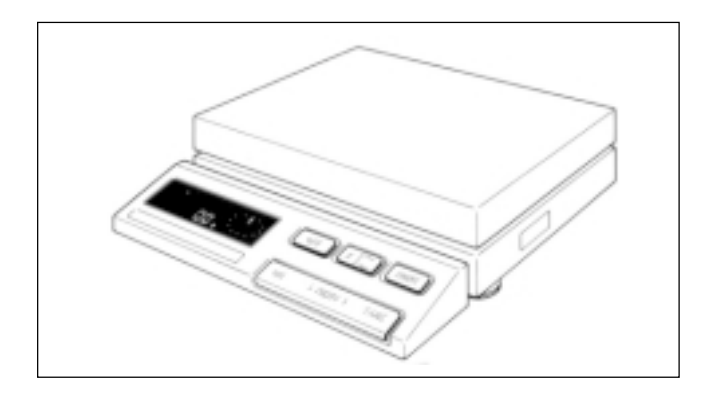

El terminal de las balanzas METTLER TOLEDO de la serie SM permite en principio ejecutar las mismas instrucciones que el terminal ProPac-M. Por lo tanto, después de seleccionar y proteger los valores, se puede retirar el terminal ProPac-M hasta que se quiera cambiar el ajuste. Sin embargo, la protección de entradas y el cambio de la rotulación del informe (fecha, hora, código, número de identificación) sólo puede hacerse a través del teclado ProPac-M.

#### **Para trabajar con el terminal SM se tienen las posibilidades siguientes:**

- Sólo se protege la aplicación con la tecla [SALVAR]. Los valores de las funciones pueden ser modificados con el terminal SM una vez retirado el terminal ProPac-M.
- La aplicación y los valores de las funciones se protegen con la tecla [SALVAR]. Los valores de las funciones se pueden mostrar, pero sin modificar con el terminal SM.

- Los valores que no se protegen con [SALVAR], se pierden al desconectar la balanza o cuando falla la corriente.
- Si no se protege ningún valor contra la desconexión de la balanza o un fallo de corriente, la tecla [F] del terminal SM no tiene ninguna función.
- La anulación de valores protegidos se realiza con las teclas [RESET] [SALVAR] del terminal ProPac-M.

## **Pesada +/- con el terminal SM**

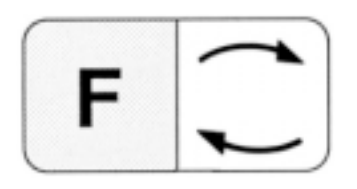

Conmutación entre pesadas +/- y modo de pesada. Equivale a la tecla [PRINT] (en el modo de entrada de la tecla [ENTER] del terminal ProPac-M).

Comienzo de una entrada. En el indicador digital aparece el peso nominal, la tolerancia menos o la tolerancia más con el indicador de orientación.

El peso nominal o la tolerancia pueden ser aumentados 1 dígito (mínima unidad de indicación), pulsando brevemente la tecla de función [F]. Con pulsación larga de esta misma tecla, el peso se incrementa de forma continua.

El peso nominal o la tolerancia pueden ser reducidos 1 dígito pulsando brevemente la tecla de conmutación [G]. Con pulsación larga de la tecla de conmutación [G] se reduce continuamente el peso.

3 segundos después de la última pulsación, se acepta automáticamente el valor mostrado. Pero la entrada también puede ser validada a mano con la tecla [PRINT].

El comienzo de la entrada de la función siguiente se realiza mediante nueva pulsación de la tecla [F].

- Si sólo se protege la aplicación con [pesada +/-] [SALVAR], se puede modificar valor nominal y tolerancia, tal como se explica.
- El modo de pesada ya no se puede modificar sin el ProPac-M.
- Si la aplicación se protege con valor nominal y tolerancia, éstos ya no pueden modificarse, pero los valores aparecen en el indicador pulsando la tecla [F].

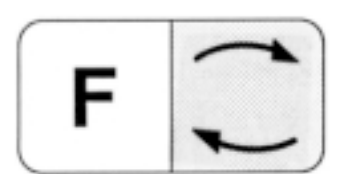

# **Recuento con el terminal SM**

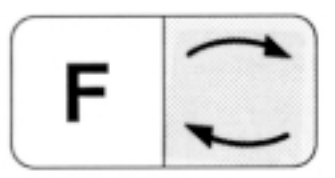

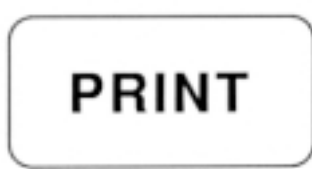

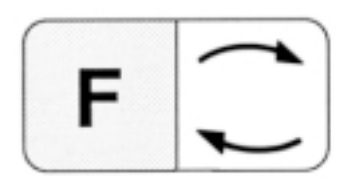

Conmutación entre cantidad presente y modo de pesada (equivale a la tecla [PIEZAS/PESO] del teclado ProPac-M).

Equivale a la tecla [PRINT] del teclado ProPac-M.

Iguala el peso del indicador digital a la cantidad de referencia protegida o a 10 piezas (véase Observación). La cantidad de referencia no puede ser modificada con el terminal SM.

- Si sólo se protege la aplicación con [RECUENTO] [SALVAR] , la cantidad de referencia es 10.
- Si la aplicación es protegida con la cantidad de referencia elegida por Vd., el recuento se realiza con el valor protegido.
- La balanza necesita estar cargada durante la entrada de la cantidad de referencia elegida.

# **Estadística con el terminal SM**

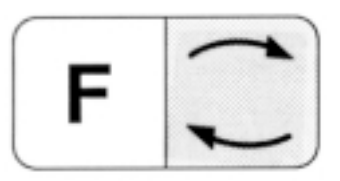

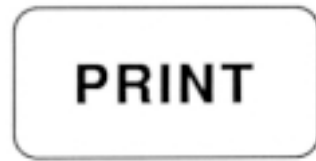

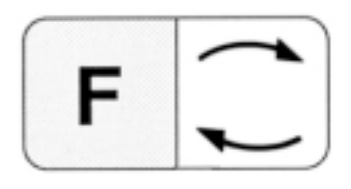

Conmutación entre estadística y modo de pesada.

Equivale a la tecla [PRINT] del teclado ProPac-M.

Equivale a la tecla [RESULTADO n, x, s] del teclado ProPac-M.

- Si sólo se protege la aplicación con [ESTADISTICA] [SALVAR], el número de muestras máximo es 255.
- Si se protege la aplicación con el tamaño de muestra elegido por Vd. (MAX n), al llegar a este valor tiene lugar un truncamiento de la estadística y se imprimen los resultados.
- El modo de pesada ya no puede ser modificado sin el ProPac-M.

## **Avisos de error**

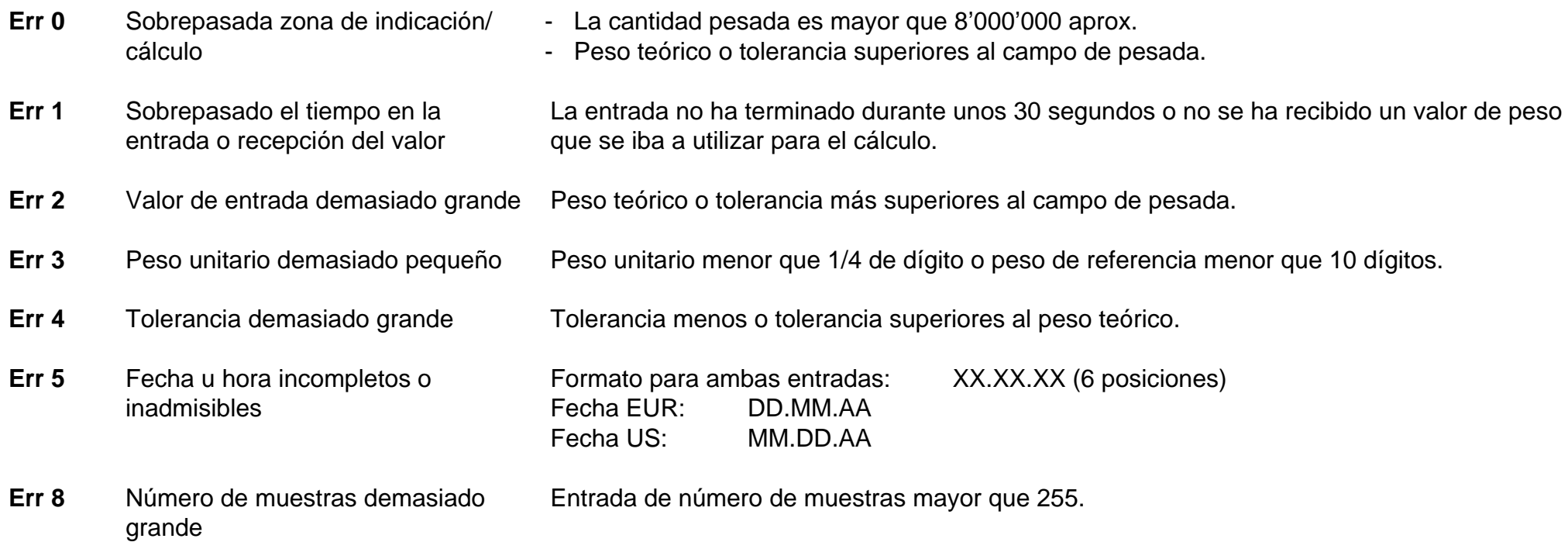

Todos estos avisos de error aparecen al cabo de unos 5 segundos. La balanza vuelve a avisar a continuación con la indicación de peso. Se ignora el motivo de la indicación de error.

Otros avisos de error no provienen del ProPac-M y están explicados en las instrucciones de manejo de la correspondiente balanza.

# **Fallos y motivos**

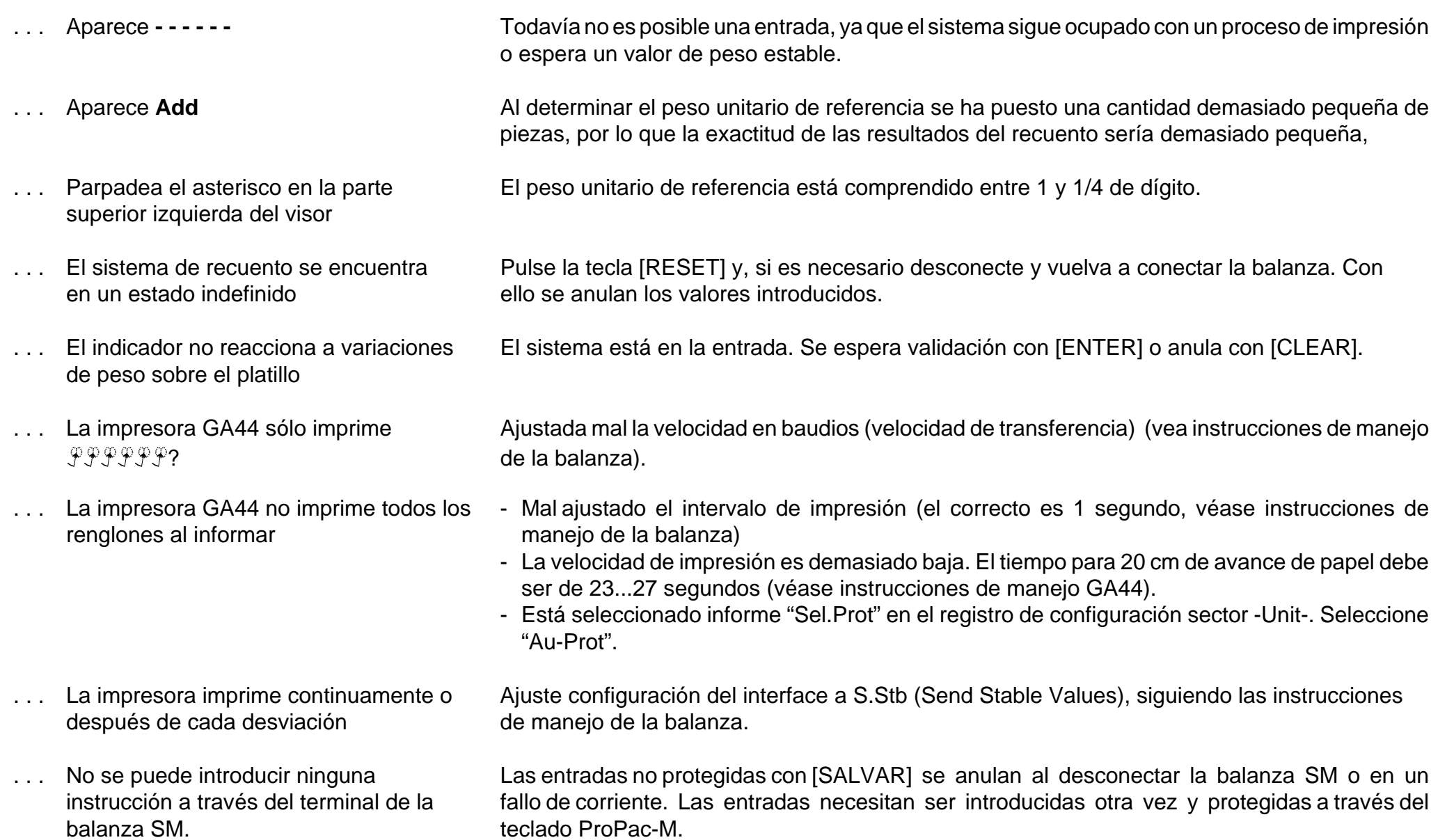

# **Resumen de los Pacs METTLER TOLEDO**

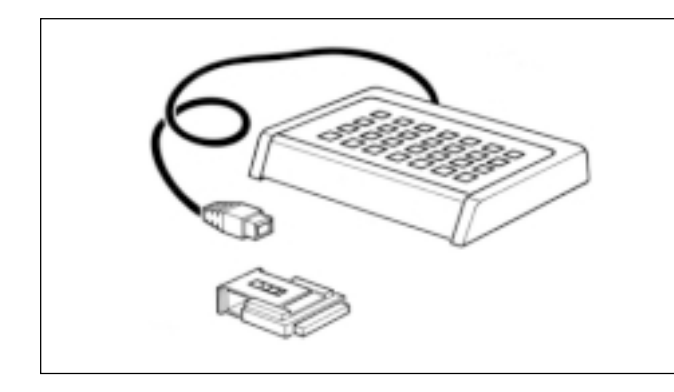

#### **CalcPac-M**

Permite el reprocesamiento numérico de valores de peso.

#### **CountPac-M**

Para el recuento sofisticado (con referencia fija y variable, preajuste de tara, distribución en porciones, totalización, etc.)

#### **DataPac-M**

Teclado, que permite distintas entradas al ordenador a través de interfaces de datos bidireccionales

#### **GoldPac-M**

Aplicaciones para bisutería (tres unidades seleccionables, tratamiento automático de valores de peso junto con los precios introducidos)

#### **LabPac-M**

Aplicaciones para el laboratorio (pesada por diferencia, formulación %, total neto)

#### **PharmaPac-M**

Aplicaciones para productos farmacéuticos (recuento, estadística, total neto)

#### **ProPac-M**

Aplicaciones para la producción (recuento, estadística, control ±)

#### **StatPac-M**

Para el control estadístico de contenidos netos según diferentes sistemas de tolerancia y farmacopea

### **XPac-M**

Permite llevar a efecto aplicaciones específicas del cliente

Impreso sobre papel fabricado sin cloro al 100 %, por nuestro medio ambiente.

**Por un futuro mejor de su producto METTLER TOLEDO: El servicio postventa METTLER TOLEDO le garantiza calidad, precisi ó n metrol ógica y conservaci ón de valor de los productos METTLER TOLEDO durante largos a ños.**

**Pida información detallada sobre nuestra atractiva oferta de serviciopostventa.**

**Muchas gracias.**

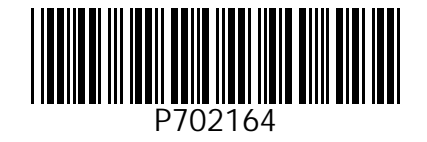

Reservadas las modificaciones técnicasy la disponibilidad de los accesorios.

© Mettler-Toledo GmbH 1999 702164 Printed in Switzerland 9911/2.14

M**ettler-Toledo GmbH, Laboratory & Weighing Technologies,** CH-8606 Greifensee, Switzerland Phone +41-1-944 22 11, Fax +41-1-944 30 60, Internet: http://www.mt.com